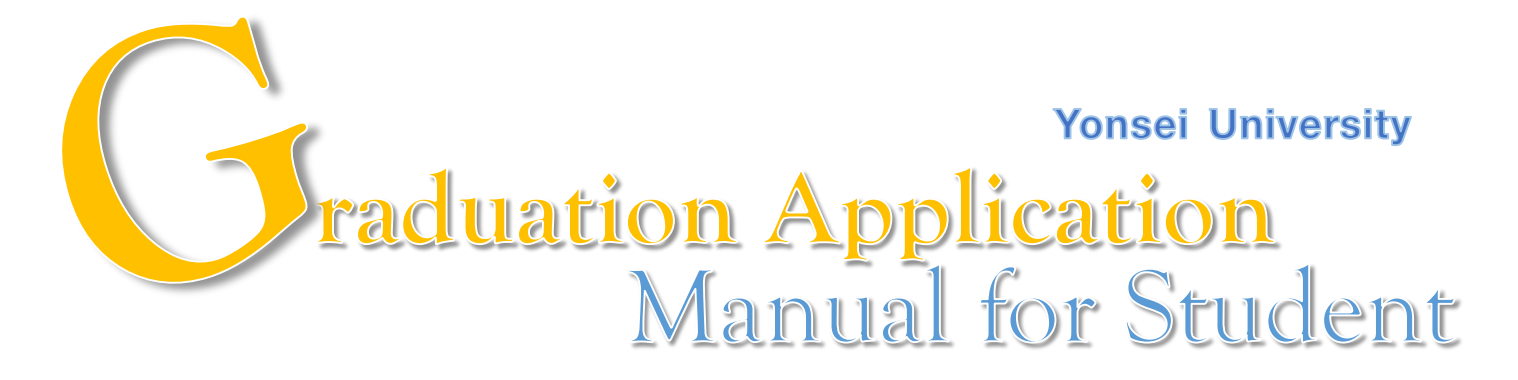

YONSEI UNIVERSITY OFFICE OF ACADEMIC AFFAIRS

### **STEP 1. visit the Yonsei portal system(http://portal.yonsei.ac.kr)→ Login → Academic Information System → Academic Management System**

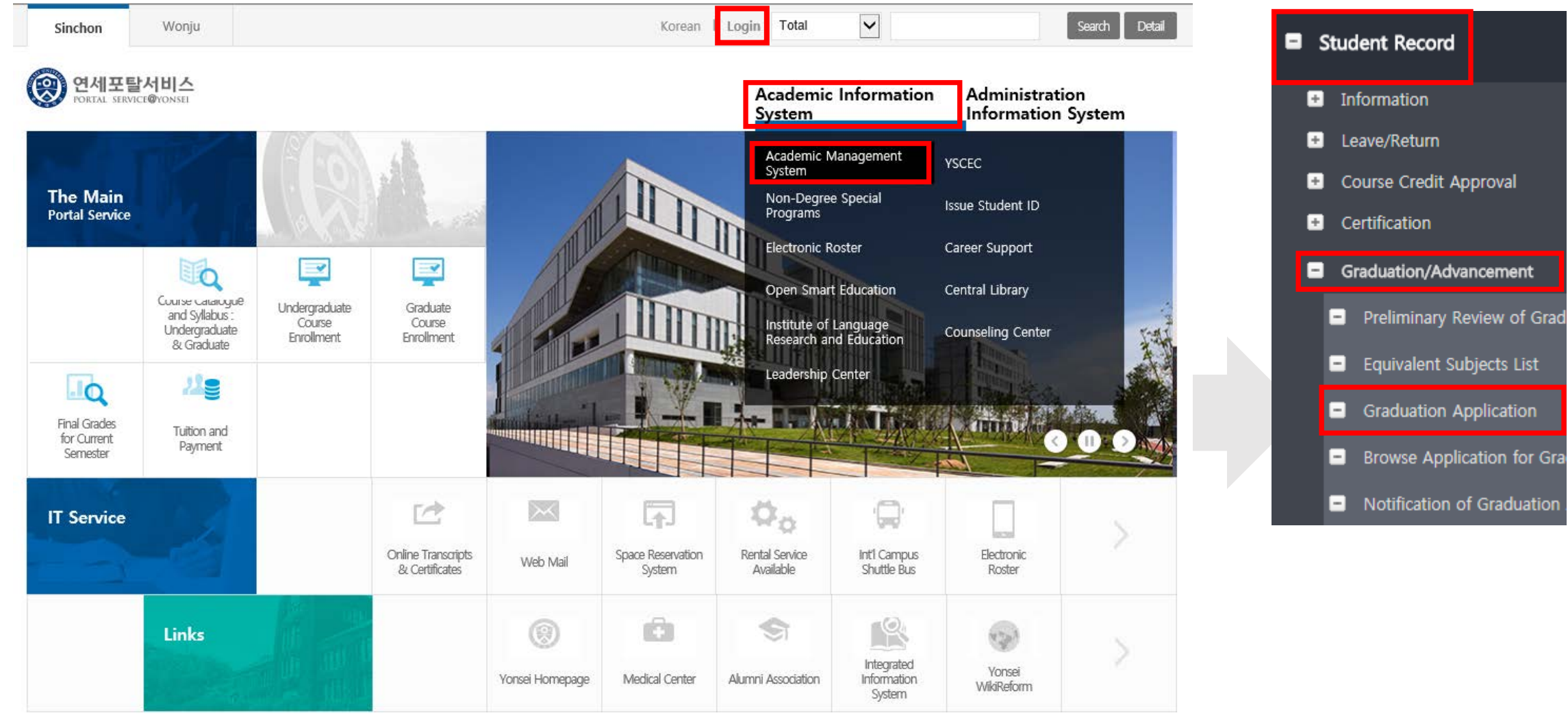

### **STEP 2. Student Record → Graduation/Advancement → Graduation Application**

#### **Status #1 "Application for Graduation"** I will graduate in August 2020. **Status #2 "Application for Completion of Course"** I will be in the state of Completion of Course after Commencement Day in August 2020. (Course Enrollment & leave of absence will not be available from 2nd semester, 2020) **Status #3 "Pending Graduation"** I will not graduate and continue to study. $\bullet$  $\pm$ Graduation/Advancement > Graduation Application ★ Notice Open

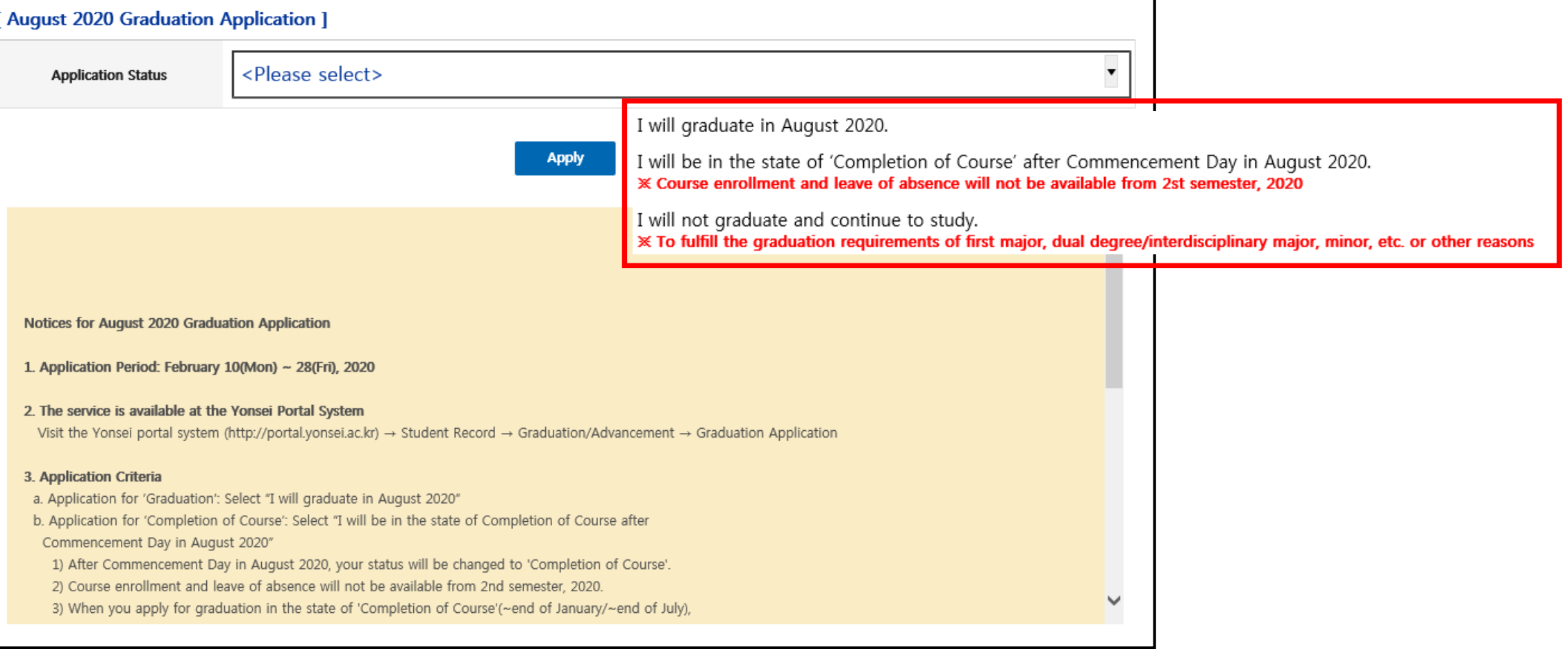

# **Status #1 "Application for Graduation "**

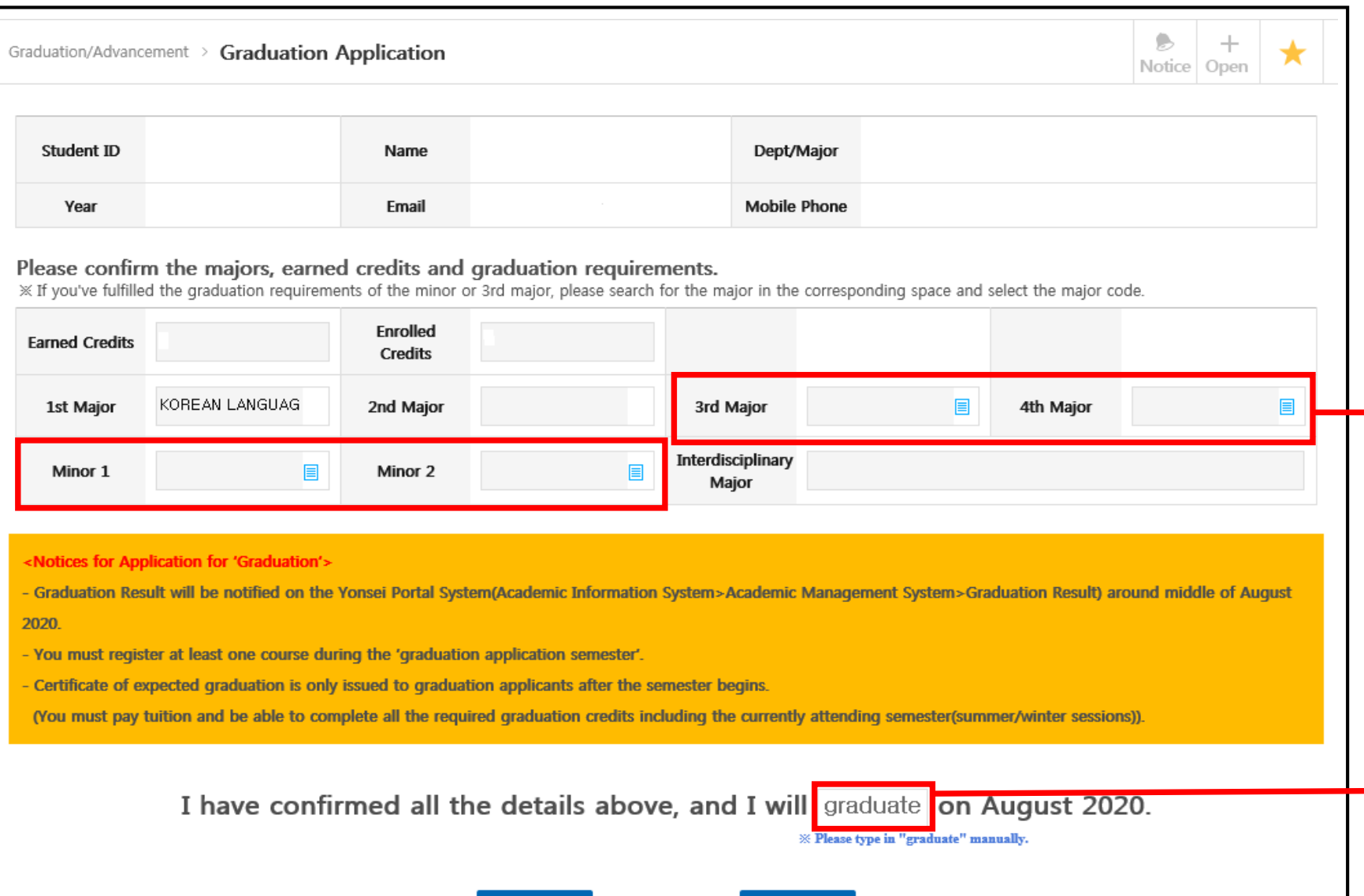

**Yes** 

**No** 

**If you've fulfilled the graduation requirements of minor or 3rd major, please search for the major in the corresponding space and select the major code.**

 $\rightarrow$ 

**Please type in 『Graduate』 manually before submitting the application.**

# **Status #2 "Application for Completion of Course"**

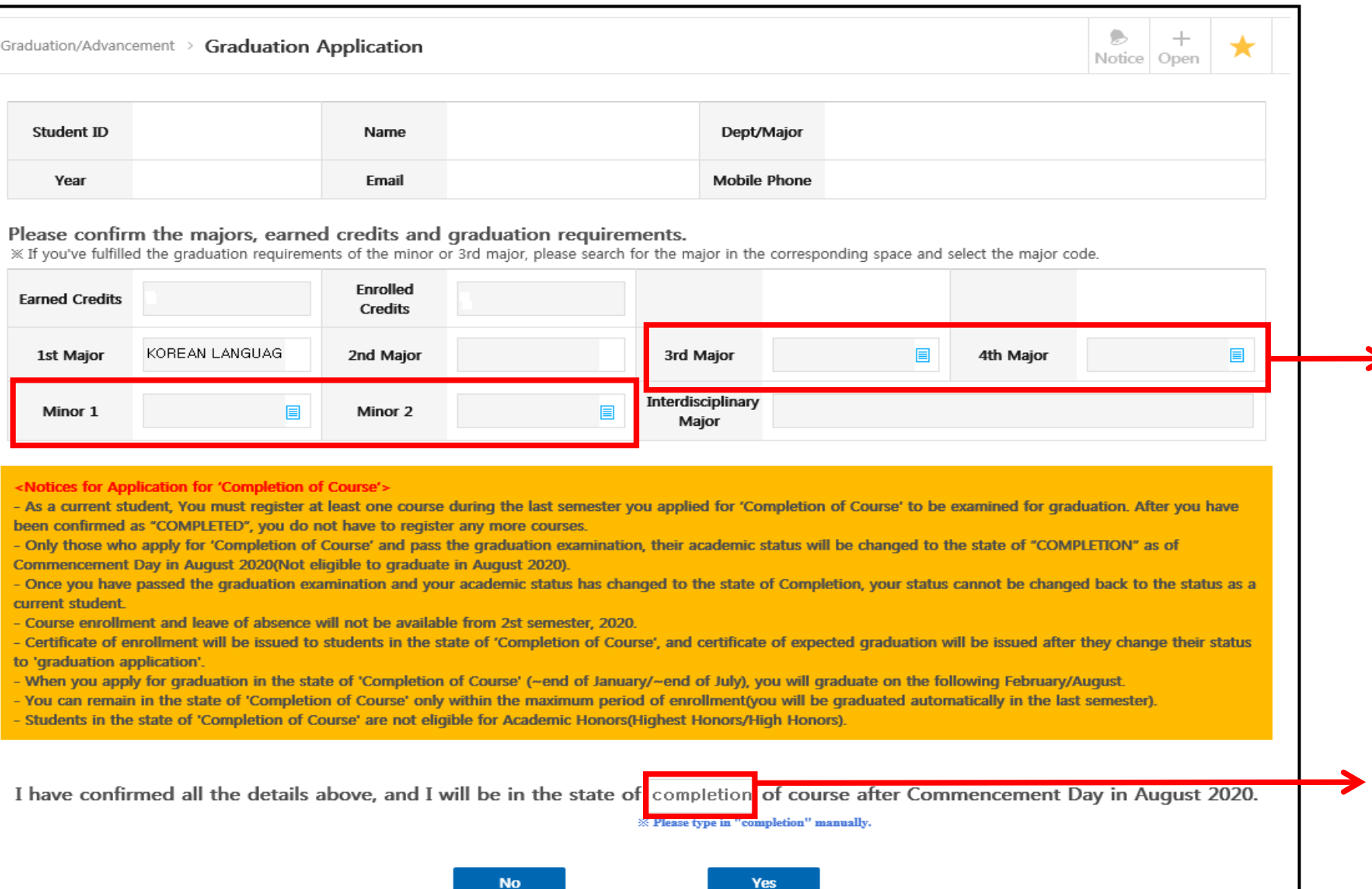

**If you've fulfilled the graduation requirements of minor or 3rd major, please**  Search for the major in the **corresponding space and select the major code.**

> **Please type in 『Completion』 manually before submitting the application.**

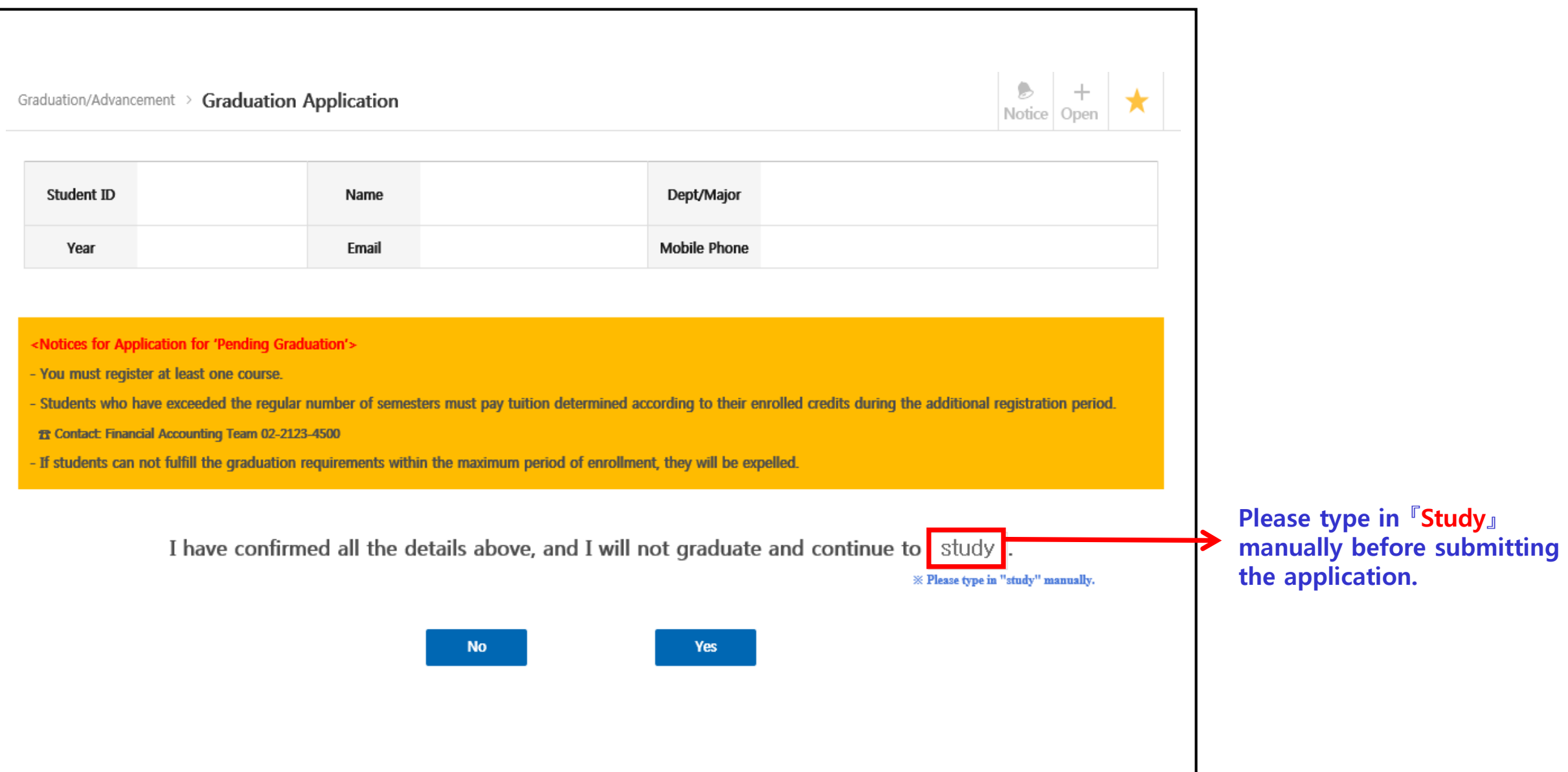